# How to Specify "NULL" or "Not NULL" Values in FDW Reports

#### The techniques in this document also apply to FDW filters for DeptID, Project, and Program. Together with Class, these four chart fields are not always required for a transaction. So any of the four may be NULL. These techniques to filter for only Null, or never NULL, apply to all four chart fields in FDW reports.

Users sometimes have a need to filter reports based on a NULL (or blank) Class. They may want to see only rows with NULL Classes, or they may just want to filter out all the NULLs. FDW has techniques to handle these needs, although they are not obvious nor intuitive. This document uses the "Financial Summary As of Period" as an example report.

These two conditions are illustrated in this document:

- 1. Only NULL Class is listed
- 2. Class is never NULL

## Financial Summary As of Period, Class is Only NULL

- 1. Select the drop-down arrow for the Class value
- 2. Click on "More/Search..."

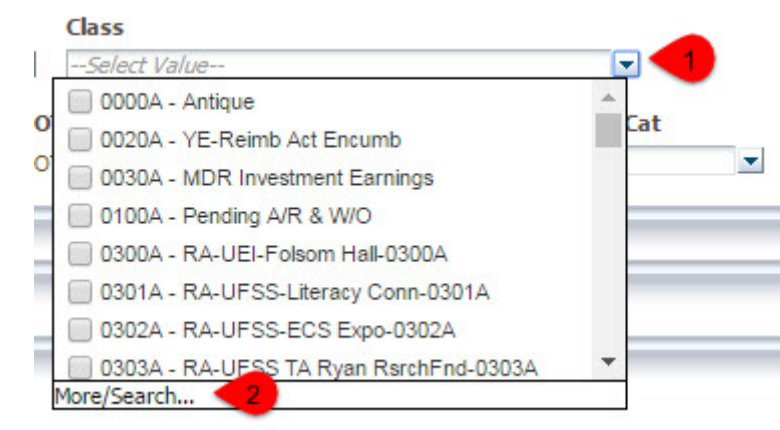

- 3. Enter " $\cdot$ " (dash) in the search box
- 4. Click on the "Search" button
- 5. This will product three dashes, "- -", in the Available list. Double click the three dashes to move it to the Selected list.
- 6. Click "OK"

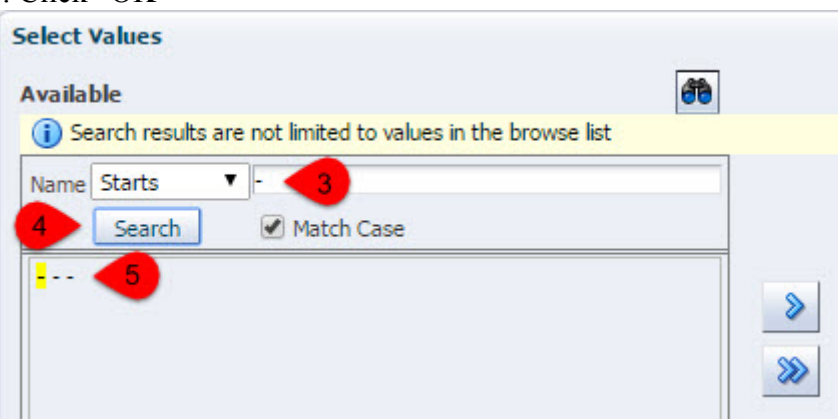

After you click on "Apply Filters," a report will be produced that contains only rows with a NULL Class. Note that these NULL Class values will be displayed as a single dash, "-":

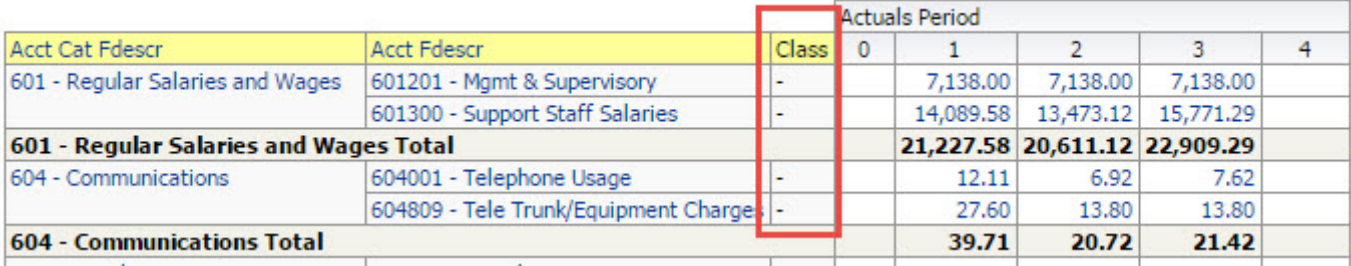

## Financial Summary As of Period, Class is Never NULL

- 1. Select the drop-down arrow for the NOT Class value
- 2. Click on "More/Search..."

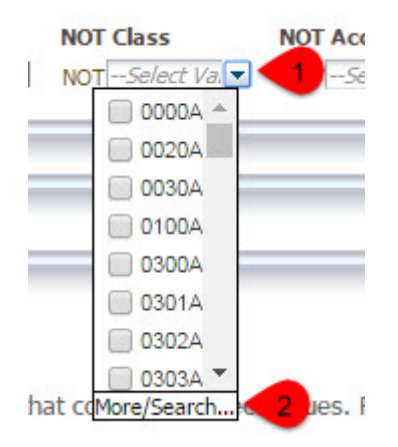

- 3. Enter " $\cdot$ " (dash) in the search box
- 4. Click on the "Search" button
- 5. This will product a dash, "-" in the Available list. Double click the dash to move it to the Selected list.
- 6. Click "OK"

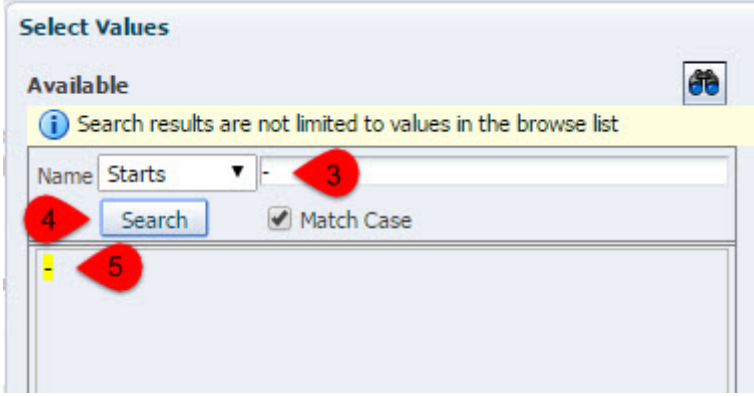

After you click on "Apply Filters," a report will be produced that contains only rows with a Class that is

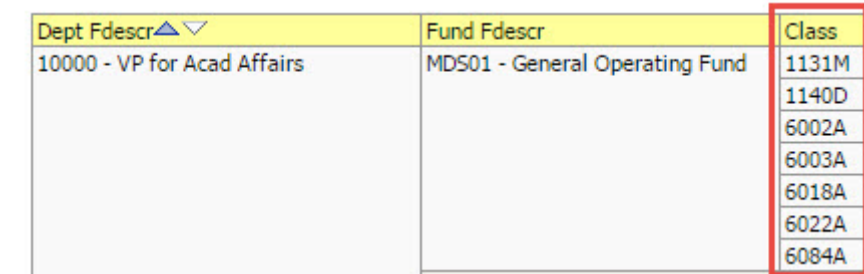

### NOT NULL.

*This document was last updated: Nov 1, 2016*